# **24. Reshaping history**

In the last chapter we built the cherry-pick command, which lets us copy a set of commits from their original place in the history graph onto the tip of another branch. We'll now see how this ability can be used to carry out most of Git's other history manipulation commands.

## **24.1. Changing old commits**

The reset and commit commands by themselves allow us to replace a sequence of commits at the end of a branch. But, what if we wanted to change commits that are few steps behind the current HEAD? For example, we might want to amend the content or message of an old commit, or place commits in a different order, or drop them from the history entirely. Let's see how we can use cherry-picking to accomplish these tasks.

## 24.1.1. Amending an old commit

Imagine we have the following history, where master is checked out:

*Figure 24.1. Sequence of five commits*

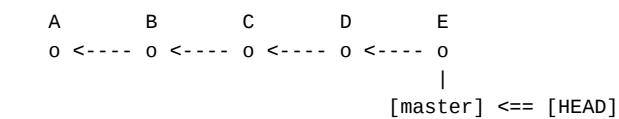

It turns out that the code we committed in commit *B* was lacking tests, and we'd like to go back and add some, so the code and its tests are recorded in the same place. The aim is to produce a copy of the above history, in which *B* has been altered. That is, we want to produce a commit that has *A* as its parent, and is followed by copies of *C*, *D* and *E*. These copies will introduce the same *changes* as *C*, *D* and *E*, rather than having the same *content*; they should include whatever new content we introduce into the modified copy of *B*.

We'll begin by performing a hard reset to commit *B*. This moves the current branch pointer to *B* and updates the index and workspace to match. The repo now reflects the content stored in *B*, and ORIG\_HEAD points at *E*.

*Figure 24.2. Resetting HEAD to the target commit*

\$ jit reset --hard @~3 A B C D E o <---- o <---- o <---- o <---- o | | [master] <== [HEAD] [ORIG\_HEAD]

Since we now have commit *B* checked out, we can add the tests we want, add the updated files to the index, and use commit --amend to replace B with a modified version, *B'*.

```
Figure 24.3. Amending the target commit
```

```
$ jit add .
$ jit commit --amend
   A B C D E
  0 <---- 0 <---- 0 <---- 0 <---- 0\sqrt{2} \ [ORIG_HEAD]
    \setminus B'
      o
     \blacksquare [master] <== [HEAD]
```
We can now replay the rest of the commits on top of *B'* using cherry-pick; since we originally reset to revision @~3, the range ORIG\_HEAD~3..ORIG\_HEAD will give us the commits we want, producing commits  $C'$ ,  $D'$  and  $E'$  which contain the changes  $d_{BC}$ ,  $d_{CD}$  and  $d_{DE}$  respectively.

*Figure 24.4. Cherry-picking the remaining history*

```
$ jit cherry-pick ORIG_HEAD~3..ORIG_HEAD
       B C D E
   0 <---- 0 <---- 0 <---- 0 <---- 0\lambda\Delta\bigvee B' C' D' E'
     0 <---- 0 <---- 0 <---- 0 |
                      [master] <== [HEAD]
```
The current branch pointer now refers to the tip of the modified history. Remember that since each commit contains its parent's ID, replacing an old commit means generating new copy of all the downstream commits. Above, we need a copy of *C* with its parent field replaced by the ID of *B'*, a copy of *D* whose parent is *C'*, and so on. Even if we only changed the message of *B* and not its tree, we'd need to make copies of all the downstream commits, because changing a commit's parent will change that commit's own ID.

So, although it may only appear that we've modified commit *B*, we have in fact generated a whole new history that diverges from the parent of *B*. The original history still exists, but may no longer have any refs pointing at it. It's important to remember this distinction between commits that have the same content or diff, but are actually distinct objects in the history, as it affects what happens when you come to merge such modified branches later.

## 24.1.2. Reordering commits

Part of managing your Git history involves arranging commits so they tell a clear story of the project, so people can see how and why the code has been changed over time. For this reason you may want to reorder the commits on a branch before sharing that branch with your team.

Let's say we have the following history containing six commits.

*Figure 24.5. Sequence of six commits*

 A B C D E F ..<br>0 <---- 0 <---- 0 <---- 0 <---- 0 <---- 0 | [master] <== HEAD We've decided that commits *B* and *C* should be in the opposite order. When we were writing these commits, we had a lot of uncommitted work and then added it in small pieces, breaking it into lots of small commits. However it turns out that the code in *B* relies on a function that wasn't committed until *C*, so this version of the codebase won't build and may confuse anyone reading the history later. We'd like to effectively swap *B* and *C* so their changes appear in a workable order.

For this workflow, we won't rely on ORIG\_HEAD, because we'll need to use cherry-pick multiple times, and if we decide to abort, that will overwrite  $ORIG$  HEAD. So rather than a hard reset, we'll check out a branch at the commit before the ones we want to swap. HEAD now points at *A* and the index and workspace reflect that.

*Figure 24.6. Creating a fixup branch*

```
$ jit branch fixup @~5
$ jit checkout fixup
 A B C D E F
 o <---- o <---- o <---- o <---- o <---- o
 | |
 [fixup] <== [HEAD] [master]
```
We want to end up with a history where *B* and *C* have swapped places, which we can do by cherry-picking *C*, then *B*, then the rest of the commits after *C*. Note that we can't do this by running cherry-pick master~3 master~4 master~3..master, because the use of the range in the last argument means first two arguments won't actually get picked. We need to pick individual commits, and then a range to finish things off.

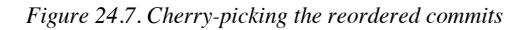

```
$ jit cherry-pick master~3 master~4
 A B C D E F
 o <---- o <---- o <---- o <---- o <---- o
\sqrt{ }\setminus [master]
\mathcal{L} = \mathcal{L} \mathcal{L}\Lambda C<sup>'</sup> B'
      0 <---- 0 |
          [fixup] \leq = [HEAD]
```
This cherry-pick has effectively swapped *B* and *C*, producing *C'* and *B'*. When we reorder commits, we'll get a conflict if they don't commute<sup>1</sup>. But, even if the commits do commute textually, reordering might result in versions of the codebase that don't run, because one commit functionally depended on another. Always make sure your commits continue to build after amending the history.

Next, we cherry-pick the rest of the commits using a range, beginning with the latest commit we reordered:

<sup>&</sup>lt;sup>1</sup>Section 18.4.1, "Concurrency, causality and locks"

*Figure 24.8. Cherry-picking the remaining history*

\$ jit cherry-pick master~3..master A B C D E F o <---- o <---- o <---- o <---- o <---- o  $\Delta$  =  $\frac{1}{2}$  =  $\frac{1}{2}$  \ [master]  $\Delta$  $\setminus$  C' B' D' E' F' o <---- o <---- o <---- o <---- o | [fixup] <== [HEAD]

And finally, we can point our original branch at this new history by checking it out, resetting to the fixup branch, and then deleting that branch as we no longer need it.

*Figure 24.9. Resetting the original branch*

```
$ jit checkout master
$ jit reset --hard fixup
$ jit branch -D fixup
   A B C D E F
  0 <---- 0 <---- 0 <---- 0 <---- 0 <---- 0\sqrt{2} \ [ORIG_HEAD]
    \Delta\setminus C' B' D' E' F'
      o <---- o <---- o <---- o <---- o
 |
                          [master] <== [HEAD]
```
You can use this technique to arbitrarily reorder commits, drop commits by not cherry-picking them into the new history, amend old commits, and so on. Next we'll look at how Git's other history manipulation tools can be built on top of this operation.

## **24.2. Rebase**

Git's rebase command is used to perform all sorts of changes to a project's history. It is highly configurable, but in its default form its job is to take a history that looks like this:

*Figure 24.10. History with two divergent branches*

```
 A B C D
 o <---- o <---- o <---- o [master]
\mathcal{N}\sim \sim \sim \sim \sim \sim\sqrt{E} F G
              o <---- o <---- o [topic] <== [HEAD]
```
And reshape it so that your current branch effectively forks off from the end of some other branch, rather than its original start point. For example, running git rebase master on the above history will produce this outcome:

*Figure 24.11. Branch after rebasing to the tip of master* 

 A B C D o <---- o <---- o <---- o [master]  $\mathcal{N}$  and  $\mathcal{N}$  are the set of  $\mathcal{N}$  $\mathcal{N}$  and  $\mathcal{N}$  are the set of  $\mathcal{N}$  $\left\{ \begin{array}{ccc} \epsilon^1 & \epsilon^2 & \epsilon^3 \end{array} \right.$  (c)  $\left\{ \begin{array}{ccc} \epsilon^1 & \epsilon^2 & \epsilon^4 \end{array} \right\}$ o <---- o <---- o [topic] <== [HEAD]

It's called *rebasing* because you are literally changing the commit your branch is based on; detaching it from its original start point and attaching it at the end of a branch so its history incorporates all the changes from that branch. This is often done to keep the history clean (avoiding merge commits that don't add any meaningful information), or to sort out any potential merge conflicts with another branch before merging into it.

The documentation $^2$  will tell you that the rebase command saves the details of all the commits on your branch (topic in our example) that aren't on the *upstream* branch — that's the branch you're rebasing onto, master in the above example. Then it resets your current branch to the tip of the upstream branch, and replays the saved commits on top of it. With our knowledge of the building blocks we have so far, we can translate this into a couple of commands.

First, from our starting state, we'll do a hard reset to point our branch at the revision we want to rebase onto. This leaves ORIG\_HEAD pointing at the original tip of our branch.

*Figure 24.12. Resetting the current branch to the upstream branch*

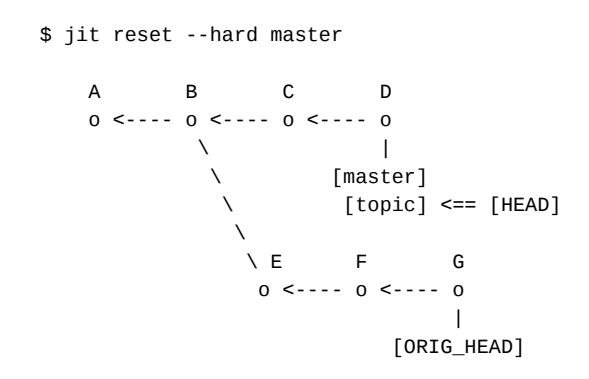

Then we want to replay the commits from topic that aren't on master, on top of master. Since HEAD is now pointing at the upstream branch, we can select the required commits with the range ..ORIG\_HEAD, and we can use cherry-pick to replay these commits.

<sup>&</sup>lt;sup>2</sup>https://git-scm.com/docs/git-rebase

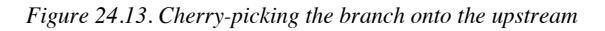

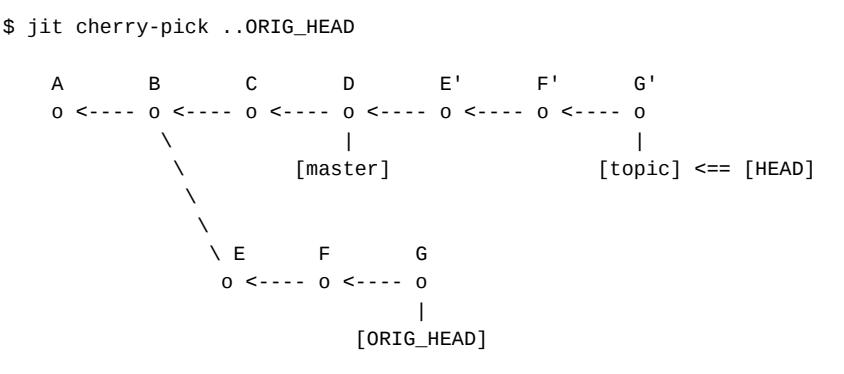

And hey presto, we now have an equivalent of our original branch, but incorporating *C* and *D* rather than diverging at *B*. As usual, the original commits still exist and can be accessed via the ORIG HEAD reference.

## 24.2.1. Rebase onto a different branch

A common variation is to use the --onto option to transplant the commit range onto a different starting commit. For example, say we have the following history in which we forked off from the topic branch to fix a bug, which we did using commits *G* and *H*.

*Figure 24.14. History with three chained branches*

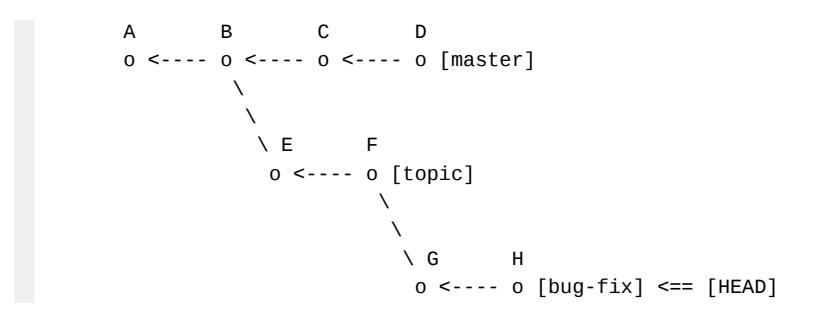

This bug fix doesn't actually depend on the work in topic and we'd like to transplant it onto master. The --onto option can do just that:

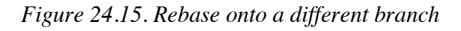

\$ git rebase --onto master topic

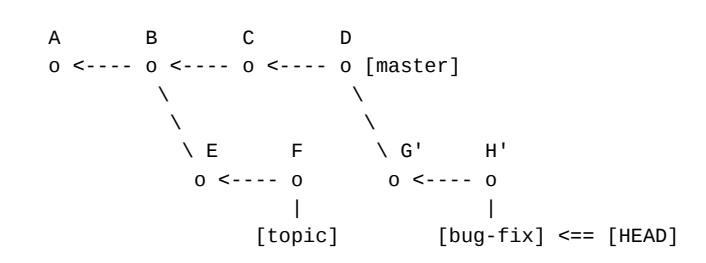

In general, rebase --onto <rev1> <rev2> makes Git reset the current branch to <rev1>, and then replay all the commits on the original branch that aren't reachable from <rev2>. The revision arguments don't have to be branch names, they can be any revision specifier. And so, this is equivalent to running reset --hard <rev1> followed by cherry-pick <rev2>..ORIG\_HEAD. First we do a hard reset:

*Figure 24.16. Resetting to the target branch*

```
$ jit reset --hard master
 A B C D
 o <---- o <---- o <---- o [master]
             \{\text{bug-fix}\} \leq = [\text{HEAD}]\\sim \sim \sim \sim \sim \sim\sqrt{E} F
                   o <---- o [topic]
\mathcal{N} and \mathcal{N} are the set of \mathcal{N}\mathcal{N} and \mathcal{N} are the set of \mathcal{N}\setminus G H
                                  o <---- o [ORIG_HEAD]
```
Then we cherry-pick the required commits:

*Figure 24.17. Cherry-picking the original branch*

```
$ jit cherry-pick topic..ORIG HEAD
 A B C D
 o <---- o <---- o <---- o [master]
\qquad \qquad \setminus\qquad \qquad \setminus\setminus E F \setminus G' H'
 o <---- o o <---- o [bug-fix] <== [HEAD]
               \overline{\phantom{a}} [topic] \
                     \setminus G H
                       o <---- o [ORIG_HEAD]
```
So we can see that cherry-pick can be used to arbitrarily transplant a range of commits to any other point in the graph. The real rebase command can do much more than this and deal with other complications in the history, for example discarding or preserving merge commits, and dropping commits whose changes are already present in the target branch. However, the core functionality in most cases can be done with a reset and a cherry-pick.

#### 24.2.2. Interactive rebase

Git's rebase –-interactive command $^3$  provides the ability to make more complicated changes to the history. It will select the commit range to be transplanted and then present this list to you in your editor, letting you choose what should be done with each commit. The commits can be arbitrarily reordered, and a range of commands can be applied to each one. A few of these commands are straightforward to replicate using what we already know.

For example, pick just cherry-picks the given commit. drop does nothing; the given commit is not cherry-picked, and this is equivalent to deleting it from the list. reword cherry-picks a

<sup>&</sup>lt;sup>3</sup>https://git-scm.com/docs/git-rebase#\_interactive\_mode

commit but opens the editor for you to change the commit message. edit cherry-picks the commit but then pauses to let you make arbitrary changes — amending the HEAD commit, adding some new commits of your own, etc. — before continuing with the rest of the list.

There are a couple of commands that are a little more complicated, but can still be replicated using our existing tools: squash and fixup.

We have already seen that a combination of reset and commit can be used to squash the last few commits on a branch<sup>4</sup>. The squash command in rebase works very similarly, it just lets you deal with commits that are deeper in the history, so a little extra work is needed. Let's say we have the following history and want to squash commit *C* into *B*.

*Figure 24.18. History before squashing*

 A B C D o <---- o <---- o <---- o | [master] <== [HEAD]

What this means is that we want commits *B* and *C* to be effectively replaced by a single commit containing the same tree as *C*, with the rest of the history following on after. So first, we need to get the index into the state of commit *C*, and we'll do that by checking out a temporary branch at that position.

*Figure 24.19. Checking out the desired tree*

```
$ jit branch squash @^
$ jit checkout squash
 A B C D
 o <---- o <---- o <---- o
            | |
             | [master]
 |
            [squash] <== [HEAD]
```
Now we proceed as before: a soft reset points HEAD at the previous commit, but leaves the index unchanged, so it still contains the tree of *C*.

*Figure 24.20. Resetting to the parent commit*

```
$ jit reset --soft @^
 A B C D
 o <---- o <---- o <---- o
 | |
        | [master]
       \Box[squash] \leq = [HEAD]
```
Now, we can use commit --amend to replace *B* with a new commit whose tree is that of *C*, but we're given the message from *B* as a starting point in the editor.

<sup>4</sup> Section 22.3, "Reusing messages"

*Figure 24.21. Amending the parent commit to contain the squashed changes*

```
$ jit commit --amend
 A B C D
 o <---- o <---- o <---- o
                  \sim 100 \pm \ [master]
     \Delta\setminus B+C
        o
        \blacksquare[squash] \leq = [HEAD]
```
We can then cherry-pick the rest of the branch to complete the history.

*Figure 24.22. Cherry-picking the remaining history*

```
$ jit cherry-pick master
    A B C D
   0 <---- 0 <---- 0 <---- 0 <br> (\frac{1}{\sqrt{2}} \ [master]
    \setminus B+C D'0 <---- 0\sim 1.
          [squash] <== [HEAD]
```
Finally, we reset our original branch to point at this new history, and delete the temporary branch.

*Figure 24.23. Cleaning up branch pointers after squashing*

```
$ jit checkout master
$ jit reset --hard squash
$ jit branch -D squash
    A B C
     o <---- o <---- o <---- o
    \frac{1}{\sqrt{2}} \ [ORIG_HEAD]
      \setminus B+C D'
       0 <---- 0
              || ||
             [master] <== [HEAD]
```
Git's squash command actually combines the messages of *B* and *C* when creating the  $B+C$ commit, but I'll leave that as an exercise for the reader. The above illustrates what is happening at the level of the history and the contents of commits.

The fixup command is described as being just like squash, except it only keeps the first commit's message, not that of the squashed commit. However I tend to use it slightly differently; I usually reach for it when I notice a commit far back in the history needs to be changed. I'll make a commit on top of the current HEAD that includes the additional changes, and then use rebase to move this fix-up commit back through the history so it follows the commit I want to change. I can then combine them with the fixup command. You can absolutely use squash to do this, it's just a slightly different use case to combining two commits that are already adjacent.

This workflow combines a reordering with the squash technique we've just seen. Let's start with our familiar linear history:

*Figure 24.24. History before a fix-up*

 A B C o <---- o <---- o | [master] <== [HEAD]

Imagine that we've noticed that commit *B* isn't quite what we want, and we'd like to change its contents. We can begin by writing a new commit *D* than contains the amendments we'd like to apply to *B*.

*Figure 24.25. Creating a fix-up commit*

```
$ jit commit --message "D"
 A B C D
 o <---- o <---- o <---- o
 |
               [master] <== [HEAD]
```
Now, we want to combine commits *B* and *D*, which means creating a commit whose tree is  $T_B$  $+ d_{CD}$  — the tree from *B* plus the change introduced by *D*. Another way to think of this is that we want to squash *D* into *B*, but first we need to relocate *D* so it's next to *B*.

Let's start a new branch at *B*:

*Figure 24.26. Starting a fix-up branch*

```
$ jit branch fixup @~2
$ jit checkout fixup
 A B C D
 o <---- o <---- o <---- o
 | |
 | [master]
 |
     [fixup] \leq = [HEAD]
```
Then, we can cherry-pick *D* onto this branch. The tree of this commit *D'* will be  $T_B + d_{CD}$  as required.

```
Figure 24.27. Cherry-picking the fix-up commit
```

```
$ jit cherry-pick master
 A B C D
 o <---- o <---- o <---- o
\qquad \qquad \setminus\setminus D' [master]
on the contract of the contract of the contract of the contract of the contract of the contract of the contract of the contract of the contract of the contract of the contract of the contract of the contract of the contrac
                           \blacksquare [fixup] <== [HEAD]
```
We can now squash *B* and *D'* together using the procedure we used above. We soft-reset so that HEAD points at  $B$  but the index retains the content of  $D'$ . We then use commit --amend to commit this tree with *A* as the parent, keeping the message from *B*.

*Figure 24.28. Creating a squashed commit containing the fix-up*

```
$ jit reset --soft @^
$ jit commit --amend
     A B C D
    0 <---- 0 <---- 0 <---- 0
\qquad \qquad \setminus \qquad \qquad \blacksquare\setminus \setminus D' [master]
\lambda o
\sim \sim \sim\setminus B+D'
          o
          \blacksquare[fixup] \leq = [HEAD]
```
Finally, we cherry-pick the remaining history — commit *C* — onto our temporary branch, reset our original branch to this new history, and delete the temporary branch.

*Figure 24.29. History following a relocated fix-up commit*

```
$ jit cherry-pick master^
$ jit checkout master
$ jit reset --hard fixup
$ jit branch -D fixup
            B C D
      o <---- o <---- o <---- o
      \begin{matrix} \ddots & \ddots & \ddots \\ \ddots & \ddots & \ddots & \ddots \end{matrix}[ORIGHEAD]\sqrt{ }\mathcal{N}\setminus B+D' C'0 \le - - - 0 |
                 [master] <== [HEAD]
```
The rebase command is a much more direct way of performing these changes and can do much more besides, but conceptually most of its behaviour can be replicated with commands we already have, if a little laboriously. This process illustrates that although commits primarily store *content* rather than *changes*, it is possible to treat a commit as the implied difference between its content and that of its parent. These changes can be arbitrarily recombined using the merge machinery to make complex changes to the project history.

## **24.3. Reverting existing commits**

It's certainly useful to be able to edit the history of your branch, but it becomes a problem once you've shared your history with other teammates. As an example, let's imagine two coworkers, Alice and Bob, that are each working on their own branch of a project. The last commit each developer has in common is *C*.

*Figure 24.30. History with concurrent edits*

\n

| A                 | B                 | C      | D     | E       |
|-------------------|-------------------|--------|-------|---------|
| 0 <---            | 0 <---            | 0 <--- | 0     | [alice] |
| \n $\setminus$ \n | \n $\setminus$ \n | G      | H     |         |
| 0 <---            | 0 <---            | 0      | [bob] |         |

\n

Now, suppose Alice decides *C* should not have been committed, and wants it removed from the history. She resets to *B* and then cherry-picks *D* and *E* to construct the history she actually wants.

*Figure 24.31. Alice removes a shared commit from the history*

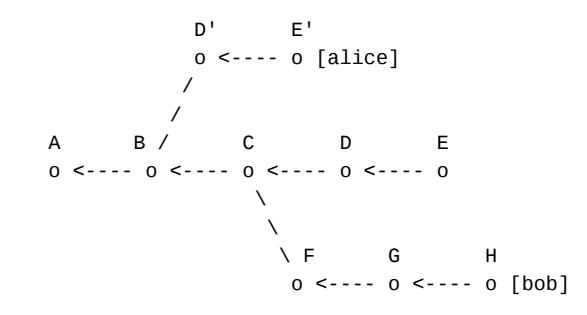

The problem is that *C* has already been shared with another developer; Bob has this commit in his history, and his branch now diverges from Alice's at *B*. When Alice goes to merge in Bob's changes, this is the resulting history:

*Figure 24.32. Merging reintroduces a dropped commit*

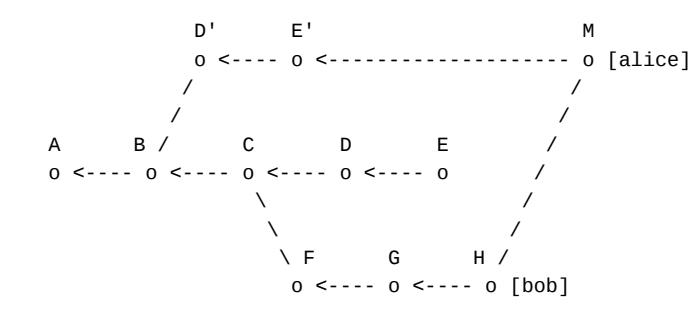

The base of merge *M* is commit *B*, and so the changes from commits *C*, *F*, *G* and *H* will be incorporated. Alice ends up with a commit that includes content she thought she'd removed!

It's important to note at this point that Git is not doing anything wrong here. Git is merely a tool for tracking and reconciling concurrent edits to a set of files, and if the history says that *C* is a concurrent edit on one branch, rather than a commit shared by both branches, then that's how Git will treat it. The problem is that the history is not a good representation of Alice's intentions and understanding of the project. If she wants all the developers to agree that *C* should be removed, she either needs to ask everyone to rebase their branches, or include this information in a better way in the history.

This type of problem arises whenever you rebase commits that have already been fetched by other developers. If you change the history of commits you've pushed, everyone needs to migrate their changes onto your replacement commits, and this is really hard to get right. It's much easier to manage if you commit on top of the existing shared history, with commits that effectively undo the commits you wanted to remove.

Let's now imagine that Alice does this. She writes a commit, which we'll call –*C*, that removes the content that was added in *C*.

*Figure 24.33. Committing to undo earlier changes*

 A B C D E -C o <---- o <---- o <---- o <---- o <---- o [alice] \ \ \ F G H o <---- o <---- o [bob]

Now, when Alice merges from Bob's branch, the base is *C*, their original shared commit, and so only commits *F*, *G* and *H* are incorporated. The changes from *C* are not reintroduced into the project.

*Figure 24.34. Merging does not reintroduce the removed content*

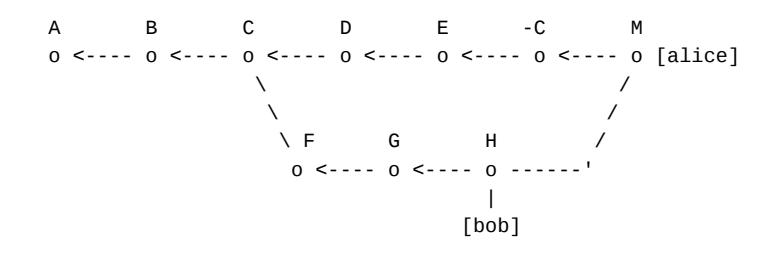

There are many reasons you'd want to make a change like this. Maybe some temporary code was added to facilitate a long refactoring, and can now be removed. Maybe a feature flag was used to incrementally roll a feature out, and is no longer necessary. Maybe you added someone's public key to your config management repository and they have since left the company. These are all situations where you don't want to expunge the content from history, you just want it not to exist in your latest version. Since this is a fairly common requirement, Git includes a command so that you don't have to construct this *inverse commit* by hand: the revert command.

#### 24.3.1. Cherry-pick in reverse

The revert command is much like cherry-pick, it just applies the inverse of the changes in the given commits. In fact if you read their documentation you'll see that both commands take the same options and look almost identical in functionality. This is not a coincidence; in fact the two commands are deeply similar and differ only in how they use the Merge module to apply changes.

Consider the following history in which each commit modifies one of two files.

*Figure 24.35. History with two files*

 f.txt = 1 f.txt = 1 f.txt = 4 f.txt = 5 g.txt = 2 g.txt = 3 g.txt = 3 g.txt = 3 A B C D o <---------- o <---------- o <---------- o | [master] <== [HEAD]

We'd like to revert commit  $B$ , that is, undo the change of  $g$ . txt so that it contains its original value 2.

*Figure 24.36. Reverting an old change*

f.txt = 1 f.txt = 1 f.txt = 4 f.txt = 5 f.txt = 5<br>g.txt = 2 g.txt = 3 g.txt = 3 g.txt = 3 g.txt = 2 g.txt = 2 g.txt = 3 g.txt = 3 g.txt = 3 g.txt = 2 A B C D -B o <---------- o <---------- o <---------- o <---------- o |<br>|-<br>| Constant Constant Constant Constant Constant Constant Constant Constant Constant Constant Constant Constant [master] <== [HEAD]

What we're doing here is taking the change introduced by *B*, that is  $d_{AB} = \{$  g.txt => [2, 3]  $\}$ , and inverting it to get  $\{$  g.txt => [3, 2]  $\}$ . This is applied to commit *D* to undo the change to g.txt. If commit *C* or *D* had changed g.txt again to some other value, then this change would not apply, and we should get a conflict.

The tree we want to end up with in the revert commit –*B* is  $T_{-B} = T_D - d_{AB}$ , that is the tree from *D* with the effect of *B* removed. Thus far we've only considered *adding* changes to trees, so what does it mean to remove them? Well, if  $d_{AB}$  is the change required to transform  $T_A$  into  $T_B$ , then the inverse change  $-d_{AB}$  should be the change that converts  $T_B$  into  $T_A$ . That is,  $-d_{AB} = d_{BA}$ . To calculate the inverse change from a commit, we can just swap the order of the arguments when generating the tree diff.

Whereas cherry-pick applies  $d_{AB}$  by performing a merge between *B* and *D* with *A* as the base, revert merges *A* and *D* with *B* as the base. If that sounds weird, remember from the previous chapter that Merge::Resolve does not care about the historical relationship between its inputs, so we are free to 'undo' a commit by using it as the base for a merge involving its parent.

In this case, the differences on each side of the merge are  $d_{BA} = \{ g.txt \implies [3, 2] \}$  and  $d_{BD} = \{\text{ f.txt } \Rightarrow [1, 5] \}$ . These do not overlap and so the end result is  $T_{-B} = T_D + d_{BA}$  $=$  {  $f.txt$  => 5,  $g.txt$  => 2 }.

#### 24.3.2. Sequencing infrastructure

Since the revert and cherry-pick commands are so similar and differ only in some minor details, we can reuse much of the Command::CherryPick class so that both commands share the same implementation. As a matter of fact, the CherryPick class is already separated into a set of methods that are specific to cherry-picking, and many that aren't. I'm going to extract the latter set into a module called Command::Sequencing that we can use as a base for both commands. It contains the option definitions and the run method that describes the overall flow of the command, and various glue methods that execute the Merge::Resolve given a set of inputs, handle stopping the command on conflicts, and so on.

```
module Command
   module Sequencing
     CONFLICT_NOTES = <<~MSG
       ...
     MSG
     def define_options
     def run
     def sequencer
     def resolve_merge(inputs)
```
*# lib/command/shared/sequencing.rb*

```
 def fail_on_conflict(inputs, message)
     def finish_commit(commit)
     def handle_continue
     def resume_sequencer
     def handle_abort
     def handle_quit
   end
end
```
This leaves a few methods in CherryPick that are specific to this command. merge\_type is used by fail\_on\_conflict, handle\_abort and handle\_quit to trigger the right commit type in PendingCommit. store\_commit\_sequence expands the arguments into a list of commits and stores them, and this will differ for revert, as we'll see. pick and pick\_merge\_inputs deal with constructing the inputs for Merge: :Resolve and building the resulting commit.

```
# lib/command/cherry_pick.rb
module Command
   class CherryPick < Base
     include Sequencing
     include WriteCommit
     private
     def merge_type
     def store_commit_sequence
     def pick(commit)
     def pick_merge_inputs(commit)
   end
end
```
To support the revert command, the sequencer needs a bit of extra functionality. In cherrypick, each line in .git/sequencer/todo begins with the word pick, whereas in revert, each line begins with revert; when we resume the sequencer we need to know which command to use on each commit. Let's add a method to Sequencer called revert, and make the pick and revert methods store the name of the command, not just the given commit.

```
# lib/repository/sequencer.rb
     def pick(commit)
       @commands.push([:pick, commit])
     end
     def revert(commit)
       @commands.push([:revert, commit])
     end
```
The dump and load methods need to be similarly updated to parse the command at the beginning of each line, rather assuming all of them will be pick.

*# lib/repository/sequencer.rb*

 **def dump return unless** @todo\_file

```
 @commands.each do |action, commit|
     short = @repo.database.short_oid(commit.oid)
     @todo_file.write("#{ action } #{ short } #{ commit.title_line }")
  end
  @todo_file.commit
 end
 def load
  open_todo_file
  return unless File.file?(@todo_path)
  @commands = File.read(@todo_path).lines.map do |line|
     action, oid, _ = /^(\S+) (\S+) (.*)$/.match(line).captures
    oids = @repo.database.prefix_match(oid)
     commit = @repo.database.load(oids.first)
     [action.to_sym, commit]
  end
 end
```
To complete the sequencing infrastructure, the resume\_sequencer in Command::Sequencing needs to inspect the action name on each command it fetches, and call either pick or revert depending on the result.

```
 def resume_sequencer
   loop do
     action, commit = sequencer.next_command
     break unless commit
     case action
     when :pick then pick(commit)
     when :revert then revert(commit)
     end
     sequencer.drop_command
   end
   sequencer.quit
   exit 0
 end
```
We're now ready to add the revert command itself.

## 24.3.3. The revert command

*# lib/command/shared/sequencing.rb*

The Command::Revert class needs to follow the same template set by Command::CherryPick in order to work with the Sequencing module. We need to define merge\_type, store\_commit\_sequence, and then a revert method to be called by resume\_sequencer.

```
# lib/command/revert.rb
module Command
   class Revert < Base
```

```
 include Sequencing
 include WriteCommit
 private
 def merge_type
   :revert
 end
```
First, let's tackle storing the commit sequence. cherry-pick iterates over the input range from the oldest commit forwards, so the changes are applied in the same order they were originally. Since the revert commit reverses the changes, they need to be done in the reverse order from how they were originally committed. For example, consider this history:

*Figure 24.37. History with non-commutative commits*

 $f.txt = 1$   $f.txt = 2$   $f.txt = 3$ A B C o <---------- o <---------- o | [HEAD]

Running revert  $\mathcal{Q}$ -2.. should revert the latest two commits. The relevant diffs here are  $d_{BA}$  $= {$  f.txt  $=$  [2, 1] } and  $d_{CB} = {$  f.txt  $=$  [3, 2] }. A diff will only apply on top of HEAD if its pre-image is the same as the state of HEAD;  $d_{BA}$  cannot be applied because its preimage for f.txt is 2, whereas HEAD has f.txt = 3. We need to apply  $d_{CB}$  to replace 3 with 2, and then  $d_{BA}$  to replace 2 with 1.

*Figure 24.38. Reverting the last two commits*

|  | $f.txt = 1$ $f.txt = 2$ $f.txt = 3$ $f.txt = 2$ $f.txt = 1$                                         |        |
|--|----------------------------------------------------------------------------------------------------|--------|
|  | A B C -C -B                                                                                         |        |
|  | $0 \le - \cdots - \cdots 0 \le - \cdots - \cdots 0 \le - \cdots - \cdots 0 \le - \cdots - \cdots 0$ |        |
|  |                                                                                                    |        |
|  |                                                                                                    | [HEAD] |

To have the best chance of a clean merge each time, we revert commits from the latest commit backwards. RevList iterates commits in this order, so whereas CherryPick iterates RevList in reverse, Revert uses the normal iteration order.

```
# lib/command/revert.rb
    def store_commit_sequence
      commits = RevList.new(repo, @args, :walk => false)
      commits.each { |commit| sequencer.revert(commit) }
    end
```
Next, we define the revert method that resume\_sequencer will call to revert each commit. This is similar to the pick method, with a few differences. It uses its own helper method revert\_merge\_inputs to construct the inputs for the Merge::Resolve, and it constructs a new commit message rather than reusing the one from the picked commit. It also lets the user edit the message before saving the commit.

```
 def revert(commit)
   inputs = revert_merge_inputs(commit)
```
*# lib/command/revert.rb*

```
 message = revert_commit_message(commit)
   resolve_merge(inputs)
  fail_on_conflict(inputs, message) if repo.index.conflict?
  author = current_author
  message = edit_revert_message(message)
  picked = Database::Commit.new([inputs.left_oid], write_tree.oid,
                                  author, author, message)
  finish_commit(picked)
 end
```
The revert\_merge\_inputs method embodies the core difference between revert and cherrypick. It's almost the same as pick\_merge\_inputs, but it uses the picked commit as the base of the merge, and its parent as the right input. Swapping these two arguments is all it takes to undo a commit.

```
# lib/command/revert.rb
     def revert_merge_inputs(commit)
       short = repo.database.short_oid(commit.oid)
       left_name = Refs::HEAD
       left_oid = repo.refs.read_head
       right_name = "parent of #{ short }... #{ commit.title_line.strip }"
       right_oid = commit.parent
       ::Merge::CherryPick.new(left_name, right_name,
                               left_oid, right_oid,
                                [commit.oid])
     end
```
The revert\_commit\_message and edit\_revert\_message helpers construct the default revert commit message, and invoke the editor to let the user change it if desired.

```
# lib/command/revert.rb
     def revert_commit_message(commit)
       <<~MESSAGE
         Revert "#{ commit.title_line.strip }"
         This reverts commit #{ commit.oid }.
       MESSAGE
     end
     def edit_revert_message(message)
       edit_file(commit_message_path) do |editor|
         editor.puts(message)
         editor.puts("")
         editor.note(Commit::COMMIT_NOTES)
       end
     end
```
Having completed the Revert command class, we need to adjust a few bits of supporting code so that we can resume a revert if it causes a merge conflict. Just as the cherry-pick command stores pending commits in the file .git/CHERRY\_PICK\_HEAD, revert uses .git/REVERT\_HEAD. We just need to add an entry to PendingCommit::HEAD\_FILES to reflect this and pass the type argument :revert when we store pending commits.

```
# lib/repository/pending_commit.rb
    HEAD_FILES = {
      :merge => "MERGE_HEAD",
      :cherry_pick => "CHERRY_PICK_HEAD",
      :revert => "REVERT_HEAD"
    }
```
We also need to expand the resume\_merge method in WriteCommit so that if the pending commit type is :revert, then we call write\_revert\_commit.

```
# lib/command/shared/write_commit.rb
    def resume_merge(type)
      case type
      when :merge then write_merge_commit
      when :cherry_pick then write_cherry_pick_commit
     when :revert then write revert commit
      end
     exit 0
     end
```
The write revert commit method does much the same job as the write cherry pick commit method, except that we don't reuse the author or message from the reverted commit. This means we can use the write\_commit method to build and store the commit, rather than constructing it ourselves.

```
# lib/command/shared/write_commit.rb
    def write_revert_commit
       handle_conflicted_index
       parents = [repo.refs.read_head]
       message = compose_merge_message
       write_commit(parents, message)
       pending_commit.clear(:revert)
     end
```
Finally, to handle the revert --continue command, the handle\_continue method in Sequencing needs to invoke this write\_revert\_commit method if the pending commit type is :revert.

```
# lib/command/shared/sequencing.rb
```

```
 def handle_continue
  repo.index.load
  case pending_commit.merge_type
  when :cherry_pick then write_cherry_pick_commit
 when : revert then write revert commit
  end
  sequencer.load
```

```
 sequencer.drop_command
  resume_sequencer
 rescue Repository::PendingCommit::Error => error
  @stderr.puts "fatal: #{ error.message }"
  exit 128
 end
```
This completes the functionality of the revert command, and its sharing of the sequencer code from cherry-pick means it can be paused and resumed successfully when a merge conflict occurs.

Although revert is useful for quickly removing content, and demonstrates the power of the merge system to reverse as well as apply changes, it is not appropriate for removing things like passwords and other sensitive credentials you've accidentally published to a repository. If you revert such a commit, anybody can still retrieve the content by checking out an older commit.

If you accidentally publish a security credential to a repository, you need to immediately change that password so it cannot be used, and then completely remove it from the repository. In this case, you will need to remove the commit using the technique we saw at the beginning of Section 24.3, "Reverting existing commits", then get the rest of your team to fetch your updated history and rebase their own branches onto it. All branch pointers from which the removed commit is reachable must also be removed; this will prevent the object being transmitted when someone fetches from your repository<sup>5</sup>.

#### 24.3.4. Pending commit status

Now that we have various commands that can lead to conflicted states, it would be helpful to display this state to the user. Although status does list conflicted files, implying a merge is in progress, it can be hard to remember what kind of merge is happening, how to resume it correctly, and how to escape if it's gone wrong. For this reason, Git includes content in the status output to tell you what type of merge is happening, and what state it's in.

Let's add a new step to Command::Status#print\_long\_format that prints this information:

```
# lib/command/status.rb
     def print_long_format
      print_branch_status
       print_pending_commit_status
       # ...
     end
```
print\_pending\_commit\_status is essentially a big case statement that decides on some text to display based on whether a merge, cherry-pick or revert is pending, and whether there are any conflicted files. In the case of a cherry-pick or revert, it also tells you which commit is being picked, as these commands run through a sequence of commits rather than performing a single merge operation.

*# lib/command/status.rb*

<sup>5</sup> Chapter 28, *Fetching content*

```
 def print_pending_commit_status
   case repo.pending_commit.merge_type
   when :merge
     if @status.conflicts.empty?
       puts "All conflicts fixed but you are still merging."
       hint "use 'jit commit' to conclude merge"
     else
       puts "You have unmerged paths."
       hint "fix conflicts and run 'jit commit'"
       hint "use 'jit merge --abort' to abort the merge"
     end
     puts ""
   when :cherry_pick
     print_pending_type("cherry-pick")
   when :revert
     print_pending_type("revert")
   end
 end
 def print_pending_type(op)
   oid = repo.database.short_oid(repo.pending_commit.merge_oid)
   puts "You are currently #{ op }ing commit #{ oid }."
   if @status.conflicts.empty?
    hint "all conflicts fixed: run 'jit #{ op } --continue'"
   else
    hint "fix conflicts and run 'jit #{ op } --continue'"
   end
  hint "use 'jit #{ op } --abort' to cancel the #{ op } operation"
 puts ""
 end
 def hint(message)
   puts " (#{ message })"
 end
```
## 24.3.5. Reverting merge commits

Throughout this chapter and the previous one, we've been assuming that every commit being cherry-picked or reverted is a normal commit with a single parent. But it's perfectly possible to cherry-pick merge commits too, and to revert them. Since it uses the Commit#parent method, the merge will always use the commit's first parent.

In the case of revert, this means the command can be used to effectively undo a merge. Suppose we have the following history in which *M* is a merge commit that was generated by running merge topic while master was checked out at *C*.

*Figure 24.39. Branched and merged history*

 A B C M F  $0 \leq - - - 0 \leq - - - 0 \leq - - - - 0 \leq - - - - 0$  \ / | \ / [master]  $\setminus$  D E /  $0 \leq - - - 0$  | [topic]

If we want to undo the merge, we can run revert master^, and this will generate a new commit that reverses the effect of *M*.

*Figure 24.40. History with reverted merge*

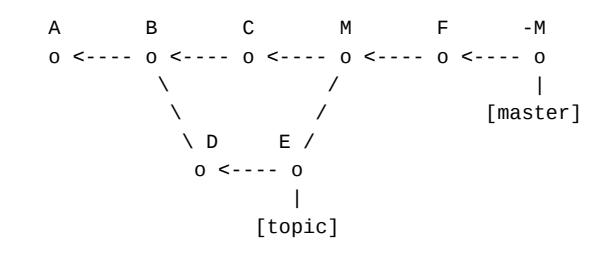

But what is the effect of *M*, and what does that mean for the tree *T–M*? Well, revert will perform a merge between the current  $HEAD$  (*F*) and the given commit's first parent (*C*), with the commit *M* as the base. So  $T_{-M} = T_M + d_{MF} + d_{MC}$ , the tree of *M* plus the difference from each side of the merge. Since  $T_M + d_{MF} = T_F$  by definition, this simplifies to  $T_{-M} = T_F + d_{MC}$ . So the effect of  $-M$  is to add  $d_{MC}$  to  $T_F$ .

Now, what is  $d_{MC}$ ? We know from Section 24.3.1, "Cherry-pick in reverse" that  $d_{MC} = -d_{CM}$ , the inverse of the change from *C* to *M*. We also know that the merge *M* has  $T_M = T_C + d_{BE}$ , the tree of  $C$  plus the net difference from the merged branch. That means  $d_{BE}$  is the difference from *C* to *M*, and so  $d_{MC} = -d_{BE} = d_{EB}$  — the inverse of the change introduced by the merged branch. That means that reverting *M* undoes the effect of the merge and removes the changes introduced in *D* and *E*, but does *not* remove the change from *C*.

Although for most graph search purposes the order of a commit's parents does not matter, in the case of cherry-pick and revert they matter a great deal, as they determine which side of the merge we pick changes from. If we revert a commit generated by running merge  $\leq$ branch>, the revert undoes the changes from <br/>branch> and leaves anything that was reachable from HEAD at that point alone.

Finally, we saw in the previous chapter that the cherry-pick command does not create a parent link between the new commit and the one it's derived from, as that would prevent a future true merge from including the whole branch's history. A similar problem occurs if we revert a merge and then later decide we want to bring it back. What happens if we try to run merge topic again following our revert commit?

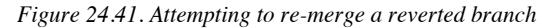

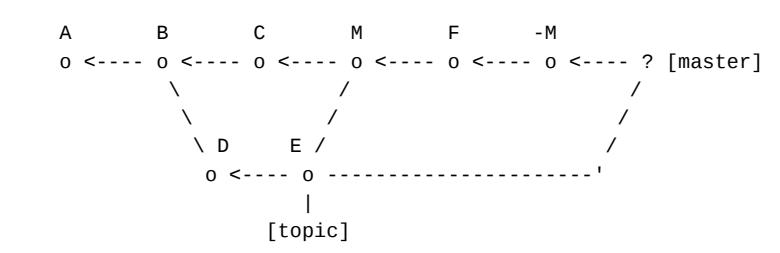

The base of this merge would be the common ancestor of  $-M$  and E, which is E itself  $-E$ is an ancestor of –*M*. So this merge attempt ends up doing nothing. To get the changes from the topic branch back, we can either cherry-pick its commits using a command like cherrypick @~3..topic:

*Figure 24.42. Cherry-picking reverted changes*

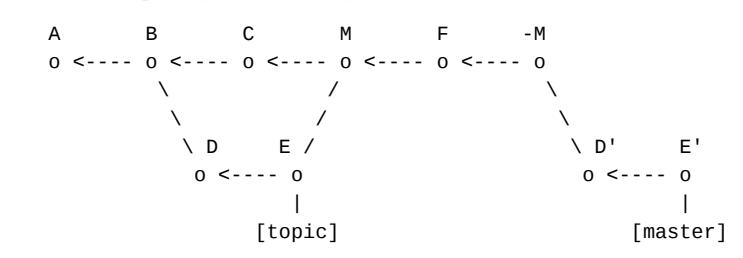

Or, we can revert the commit  $-M$ : since this commit applies the change  $d_{EB}$ , reverting it will produce the change  $d_{BE}$ .

*Figure 24.43. Reverting a reverted merge*

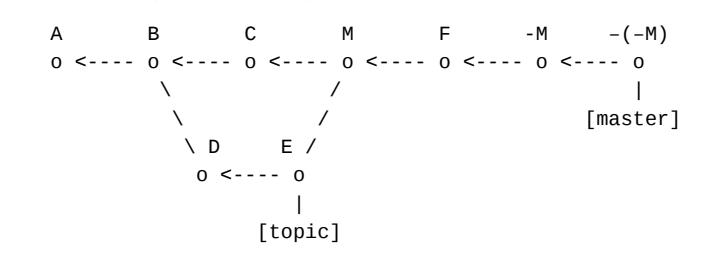

Cherry-pick and revert commits are not special, they're exactly the same as any other commit and contain a pointer to a tree. The differences between those trees can always be recombined in arbitrary ways to effect the desired outcome.

## **24.4. Stashing changes**

One last application of commits and cherry-picking before we move on. Git includes a command call stash<sup>6</sup>, which lets you store away uncommitted changes and retrieve them later. We won't implement this command, but it turns out it can easily be simulated with our existing tools.

If you run git stash, any changes that have not been committed seem to vanish, and your index and workspace return to the state that matches the current HEAD. If you take a look at the file .git/refs/stash and the commits it points at, you'll find out that it actually stores the uncommitted state as a pair of commits. Say HEAD points at the commit *C* below. If we run git stash, the commits  $S_1$  and  $S_2$  will be created, but HEAD will remain pointing at *C* and the index and workspace will match it.

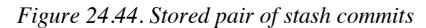

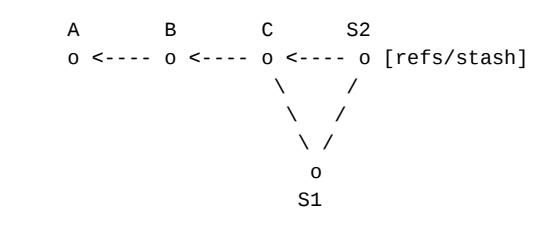

 $S_1$  has *C* as its parent and has a message like index on <br/> <br/>hench>: <ID> <message>, while  $S_2$ has both *C* and *S1* as parents and its message says WIP (work in progress) instead of index. Git

<sup>6</sup> https://git-scm.com/docs/git-stash

has saved that state of the index (your uncommitted changes) and the workspace (your unstaged changes) as commits, and linked them together to show what state they were based on.

We can simulate this process quite straightforwardly. Let's say we begin in the following state, and the index and workspace both differ from HEAD.

*Figure 24.45. Initial work state*

 A B C o <---- o <---- o  $\blacksquare$ [master] <== [HEAD]

First, we'll create a new branch called stash, and check it out.

*Figure 24.46. Checking out the stash branch*

```
$ jit branch stash
$ jit checkout stash
 A B C
 o <---- o <---- o
                 \blacksquare [master]
                [stash] <== [HEAD]
```
Then, we can save the current state of the index by running commit, creating the first stash commit.

```
Figure 24.47. Committing the index state
```

```
$ jit commit --message "index on master"
 A B C
 o <---- o <---- o [master]
\mathcal{N} and \mathcal{N} and \mathcal{N}\mathcal{N} and \mathcal{N} and \mathcal{N}\mathcal{N} and \mathcal{N} and \mathcal{N}\setminus S1
                                o [stash] <== [HEAD]
```
Next we need to put any unstaged changes into the index and make a second commit. We can't just use add . as that would include untracked files. Instead we need to select the files that have been modified and add each one. The following command does just that:

```
$ jit status --porcelain |
    grep "^.M" |
     cut -c 4- |
     xargs jit add
```
As we saw in Chapter 9, *Status report*, status --porcelain prints an M in the second column for files modified in the workspace. grep "^.M" selects lines whose second character matches<sup>7</sup>, and cut -c 4- selects the fourth to the last characters of each line<sup>8</sup>, essentially parsing the filename out of the line. Altogether, this command passes all the files that are modified in the workspace to the add command. A similar command, with  $D$  in place of M and rm in place of

<sup>&</sup>lt;sup>7</sup>https://manpages.ubuntu.com/manpages/bionic/en/man1/grep.1.html

<sup>8</sup> https://manpages.ubuntu.com/manpages/bionic/en/man1/cut.1posix.html

add will remove all workspace-deleted files from the index. This state can then be committed to preserve the state of the workspace.

*Figure 24.48. Committing the workspace state*

```
$ jit status --porcelain | grep "^.M" | cut -c 4- | xargs jit add
$ jit status --porcelain | grep "^.D" | cut -c 4- | xargs jit rm
$ jit commit --message "WIP on master"
 A B C
 o <---- o <---- o [master]
\mathcal{N} and \mathcal{N}\mathcal{N} and \mathcal{N} and \mathcal{N}\mathcal{N} and \mathcal{N} and \mathcal{N}\ S1 S2
                          0 <---- 0 [stash] <== [HEAD]
```
Finally we want to return to the state HEAD was originally in, with the index and workspace in sync, and we can do that by checking out our original branch.

*Figure 24.49. Checking out the original branch*

```
$ jit checkout master
     A B C
     o <---- o <---- o [master] <== [HEAD]
\mathcal{N} and \mathcal{N}\mathcal{N} and \mathcal{N} and \mathcal{N}\mathcal{N} and \mathcal{N} and \mathcal{N}\ S1 S2
                              o <---- o [stash]
```
Let's say we've added a couple of commits to master and now want to recall our stashed changes. The state of the history is now:

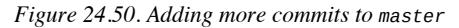

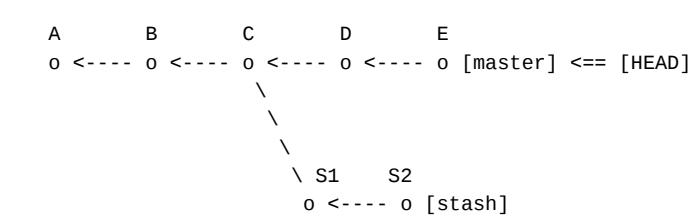

If we cherry-pick the stash branch onto the current tip of master, that will create two new commits replicating the changes in  $S_1$  and  $S_2$ .

*Figure 24.51. Cherry-picking the stash commits*

```
$ jit cherry-pick ..stash
          B C D E S1' S2'
     o <---- o <---- o <---- o <---- o <---- o <---- o [master] <== [HEAD]
\mathcal{N} and \mathcal{N}\mathcal{N} and \mathcal{N} and \mathcal{N}\mathcal{N} and \mathcal{N} and \mathcal{N} \ S1 S2
                          o <---- o [stash]
```
The HEAD, index and workspace will now all match the state of  $S_2$ <sup>'</sup>. To get back to the state we would be in if we ran git stash apply or git stash pop, we want HEAD to point at *E*, the index should match  $S_1$ ' and the workspace should match  $S_2$ '.

With HEAD pointing at  $S_2$ <sup>'</sup>, if we run reset  $\mathcal{Q}^{\wedge}$  then the HEAD and index will change to match  $S_1$ ', but the workspace will be unaffected, so it still reflects the state of  $S_2$ <sup>'</sup>. If we then run reset  $$ soft @^, HEAD will be moved to *E* but nothing else will change; the index will still reflect *S1'*. So now the HEAD is in the right place, the index reflects the staged changes originally captured in  $S_1$ , and the workspace has the unstaged changes from  $S_2$ .

*Figure 24.52. Regenerating the uncommitted changes*

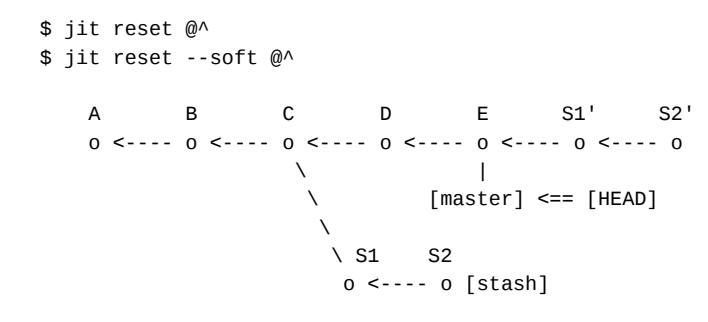

At this point, the stash branch can be deleted, and the original and cherry-picked stash commits become unreachable.